## Versija Nr.: **500**

## **VISMA** Horizon

### **SIST** Dinamikas atskaišu sākuma logs

Lietotāja parametru vērtības pirms drukāšanas | Starta lapas numurs izdrukas formai Jauns filtra nosacījums "VIENS NO" | Jaunas atskaites lietotāju lomu un administratīvo lomu analīzei | Jaunas publicētās atskaites

 $\overline{\phantom{0}}$ 

 $\alpha$ Ċ

×

 $\blacksquare$ 

 $\sqrt{2}$  $\bigcirc$  $\bigcirc$ 

 $\overline{\phantom{a}}$ 

 $\sqrt{2}$ 

 $\sqrt{2}$ 

 $\bigcirc$  $\sqrt{2}$ 

 $\overline{\phantom{a}}$ 

# **NORĒĶINI**

Perioda slēguma pārgrāmatošana

# **APSAIMNIEKOŠANA**

Saites starp Apjoma aprēķina un Rādījumu ierakstiem | Vidējā patēriņa ierakstiem stadija "Apstiprināts" | Jauna atskaite

 $\overline{a}$ 

 $\sqrt{2}$ Ċ

 $\overline{a}$ 

# **ALGAS UN PERSONĀLS**

 $\Box$ 

 $\bigcirc$  $\bigcirc$  $\overline{\phantom{0}}$ 

Jaunais personas kods Atvaļinājumu rezerves fondu jaunā versija

## **SAIMNIECĪBA**

iklatūru un inventāra grupu aktivizēšana un deaktivizēš

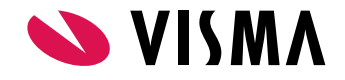

 $\bigcirc$ 

 $\overline{C}$ 

 $\bigcirc$ 

 $\bigcirc$ 

 $\bullet$ 

 $\bigcap$ 

 $\overline{\phantom{a}}$ 

 $\bigcirc$ 

 $\triangle$ 

 $\sqrt{2}$  $\alpha$ 

 $\alpha$  $\sim$ 

Horizon izstrādātājs: SIA Visma Enterprise • Kronvalda bulv.3/5 • Rīga • Latvia Tel.: +371 67116211• [visma@visma.lv](mailto:visma@visma.lv) • [www.visma.lv](http://www.visma.lv) • [www.horizon.lv](http://www.horizon.lv)

 $\bigcirc$ 

 $\overline{C}$ 

 $\bigcirc$  $\bigcirc$ 

 $\bullet$ Ċ

 $\Box$  $\bigcirc$ 

 $\overline{a}$ 

ò  $\overline{a}$   $\bigcirc$ 

 $\bigcirc$ 

 $\sqrt{2}$ 

 $\begin{array}{ccc} \bullet & \bullet & \bullet \\ \bullet & \bullet & \bullet \end{array}$ 

 $\begin{array}{ccc} \hline \end{array}$  $\mathcal{C}$ 

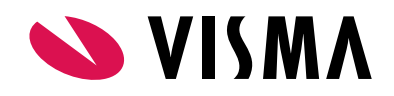

# SISTĒMA Produkta īpašnieks

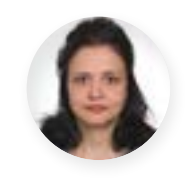

**Karīna Paškovskaja**

### **Mainīts dinamikas atskaišu sākuma logs**

Turpinot vienādot sistēmā lietotos elementus, turpmāk arī dinamikas atskaišu sākuma loga apakšējā daļā būs izkrītošās izvēlnes pārskata filtra un izskata izvēlei.

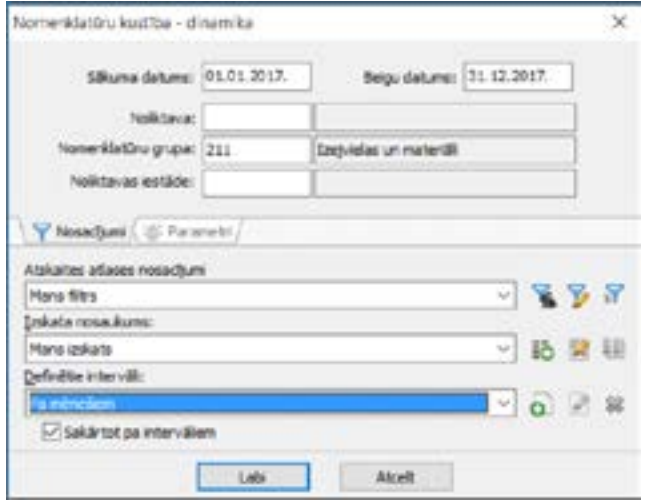

### **Pirms drukāšanas var ievadīt lietotāja parametru vērtības**

Līdz šim, izvēloties "Uz druku", nebija iespējams norādīt lietotāja parametru vērtības, kas definētas filtru nosacījumos. Sākot ar 500.versiju, izvēloties Ātro vai iepriekš saglabāto filtru, kurā ir nosacījumi ar atzīmi "Lietotāja parametrs", tiek aktivizēta lappuse "Parametri", kur lietotājs var ievadīt parametra vērtību. Tādējādi datu atlasi var veikt atbilstoši lietotāja parametru vērtībām pirms atskaites drukāšanas, neatverot atskaites sarakstu.

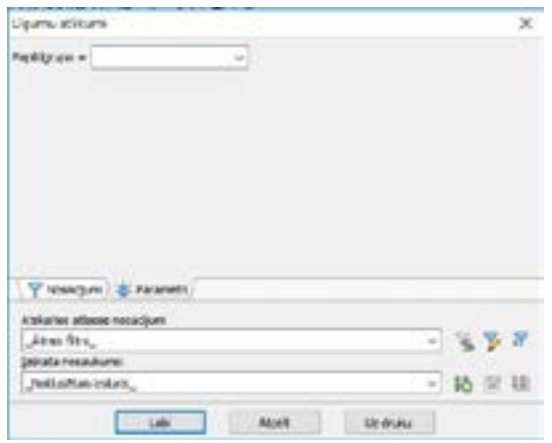

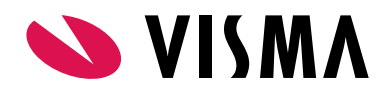

### **Izdrukas formai iespēja norādīt starta lapas numuru**

Atskaišu redaktora logā "Izdrukas formas parametri" var norādīt, ar kādu starta lappuses numuru izdrukāt atskaiti.

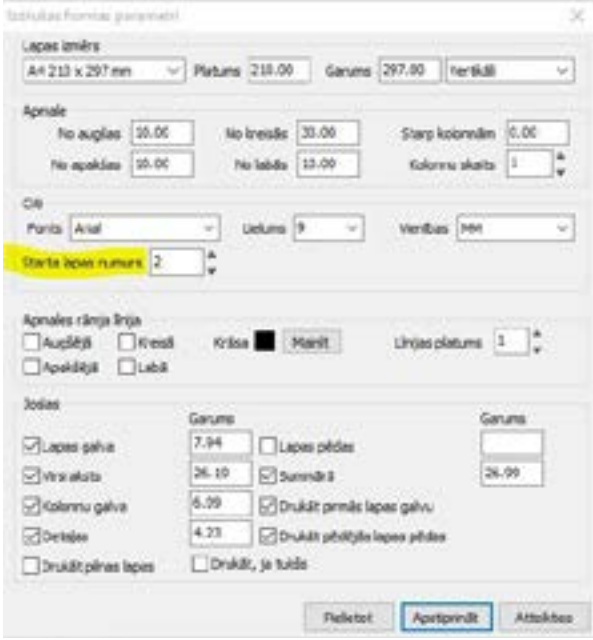

### **Jauns filtra nosacījums "VIENS NO"**

Filtru nosacījumu klāsts papildināts ar jaunu operatoru "VIENS NO", kas ļauj atlasīt ierakstus, kuriem noteiktā lauka vērtība ir norādīta sarakstā.

Aprakstot filtra nosacījumu, lietotājs var izvēlēties operatoru "VIENS NO" un aizpildīt vērtību sarakstu. Atkarībā no lauka tipa var ievadīt vai labot konkrētus datumus, skaitļus, teksta rindas vai izvēlēties vērtības no laukam piesaistītā izvēles saraksta.

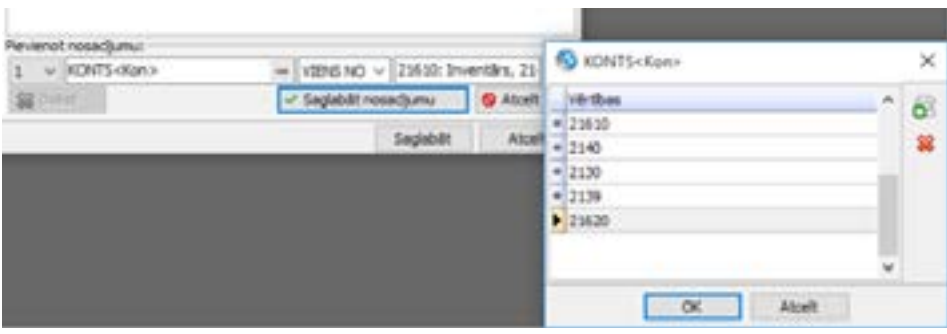

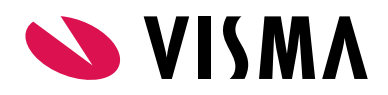

#### **Jaunas atskaites lietotāju lomu un administratīvo lomu analīzei**

Lai ātrāk un vienkāršāk noskaidrotu lietotājiem piesaistītās administratīvās lomas vai identificētu konfliktējošos administratīvos filtrus, sistēmas sadaļā Atskaites - Sistēma ir pievienoti jauni pārskati:

- Lietotāju lomas;
- Lietotāju administratīvās lomas.

Papildus tam, Lietotāju sarakstā (Sistēma - Administrēt), blakus Darbībai "Piesaistītās lomas", izveidota jauna iespēja "Piesaistītās administratīvās lomas". Tā atver pēc konkrētā lietotāja filtrētu administratīvo lomu sarakstu.

### **Publicētās atskaites**

Publicētās atskaites nodrošina iespēju rādīt Horizon datus MS Excel. Versijā tagad iespējams izmantot publicētās atskaites arī datu attēlošanai Visma HoP pašapkalpošanās platformā.

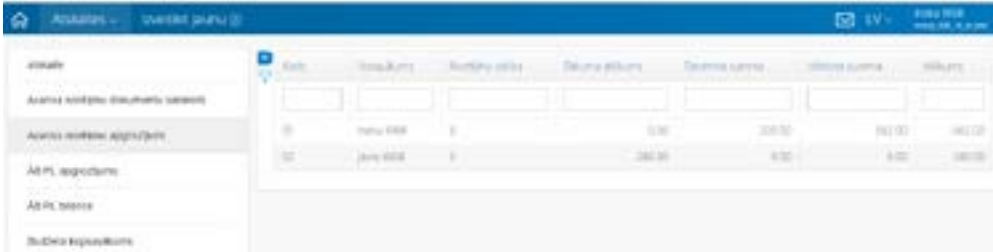

#### Versijā pievienotas sekojošas atskaites:

- Dokumenti -> Nākamo periodu ieņēmumi/izdevumi -> NPI/I pozīciju saraksts;
- Dokumenti -> Komandējumi -> Komandējumu dokumenti;
- Pamatdati -> Pamatlīdzekļi -> Saraksts;
- Atskaites -> Pamatlīdzekļi -> Pamatlīdzekļu apgrozījums;
- Atskaites -> Pamatlīdzekļi ->Pamatlīdzekļu bilance;
- Atskaites -> Ārpusbilances PL-> ĀB Pamatlīdzekļu bilance;
- Atskaites -> Virsgrāmata -> Budžeta kopsavilkums;
- Atskaites -> Nākamo periodu ieņēmumi/izdevumi -> NPI/I norakstīšanas sadalījums;
- Atskaites -> Avansa norēķini -> Avansa norēķinu apgrozījumi;
- Atskaites -> Pamatlīdzekļi -> Pamatlīdzekļu un inventāra kopējā atskaite.

Vairāk informācijas par risinājumu un pieejamajām atskaitēm ir pieejama [moduļa aprakstā.](https://community.visma.com/t5/Zinasanu-baze/Excel-spraudnis-505-versija/ta-p/125050/jump-to/first-unread-message)

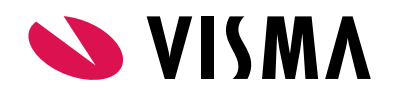

## NORĒĶINI Produkta īpašnieks

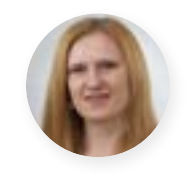

**Laura Elstiņa**

### **Jaunumi uzskaitē pa norēķinu grupām - Perioda slēguma pārgrāmatošana**

Aprēķināto, samaksāto un atlikuma summu uzskaite dalījumā pa norēķinu grupām parasti tiek veikta tikai sistēmas Realizācijas modulī. Taču ir atsevišķas pakalpojumu grupas, kurās pēc samaksas saņemšanas no debitora ir nepieciešama tālāka šo saņemto summu attēlošana virsgrāmatas kontos.

Piemēram, saņemto kavējuma naudu atzīšana ieņēmumos vai uzskaite iedzīvotāju veiktajām iemaksām mājas apsaimniekotājam par plānotajiem remontdarbiem .

Lai sistēmas atbalsts šīm un līdzīgām biznesa vajadzībām būtu ērtāks, ir izveidots jauns risinājums "Perioda slēguma pārgrāmatošana". Tas ir no sistēmas līgumu saraksta automātiski ģenerējams dokuments, kas atlasa un pārgrāmato konkrētu norēķinu grupu summas atbilstoši veiktajām rēķinu un maksājumu piesaistēm izvēlētajā laika periodā.

**Svarīgi!** Jāņem vērā, ka kontroles nolūkos, jaunais risinājums ierobežo darbības slēgtos periodos (aizliedz piesaistu labošanu / dzēšanu / izveidi / dokumentu labošanu), jo katra šāda darbība var ietekmēt realizācijas moduļa apgrozījumu pa norēķinu grupām, kas savukārt ietekmētu arī virsgrāmatas modulī jau iegrāmatotās summas.

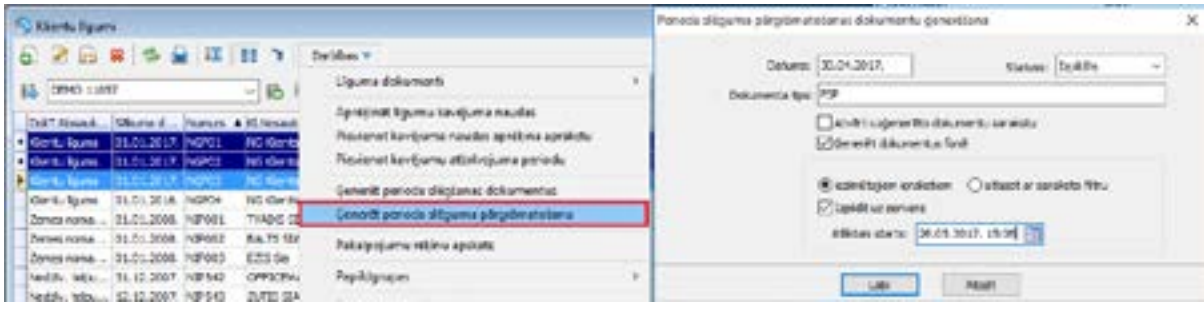

Instrukcija - [Kā lietot funkcionalitāti "Perioda slēguma pārgrāmatošana"?](https://community.visma.com/t5/Zinasanu-baze/Ka-lietot-funkcionalitati-quot-Perioda-sleguma-pargramatosana/ta-p/122573)

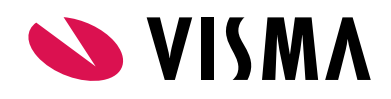

# APSAIMNIEKOŠANA Produkta īpašnieks

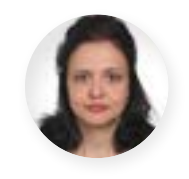

**Karīna Paškovskaja**

### **Jauns izskats apjoma aprēķinu un skaitītāju rādījumu logiem**

Lai vienādotu lauku vizuālo izkārtojumu un lietotos elementus, ir mainīts izskats visiem Nekustamo īpašumu pārvaldības moduļa specifiskajiem logiem:

- Nolasītie rādījumi;
- Līgumu skaitītāju rādījumi;
- Kontrolskaitītāju rādījumi;
- Līgumu sākumu rādījumi;
- Mājas apjoma aprēķins;
- Apjoma aprēķins;
- Apjoma pārrēķins.

Līdz ar pieejamo darbību sakārtošanu, katrā no logiem ir veiktas sekojošas izmaiņas:

- Pogu "Apstiprināt", Pārlasīt" un "Notīrīt" izskats un novietojums;
- Pievienota iespēja paslēpt/rādīt datu atlases parametrus, kuri atrodas loga augšējā daļā (sk. poga "Konfigurēt atlases parametrus");
- Paziņojumu/kļūdu tabula loga apakšējā daļā tagad parādās tikai tad, ja tajā ir dati.

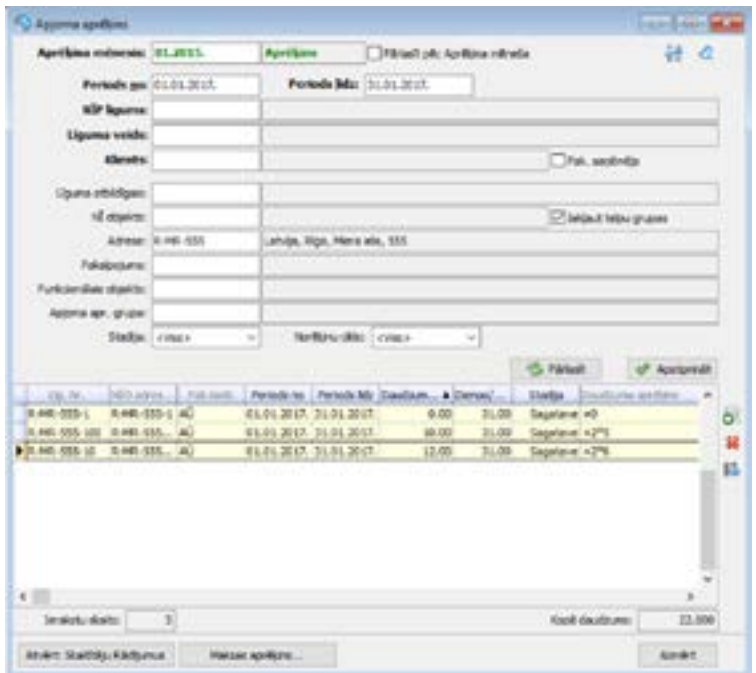

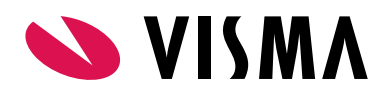

#### **Poga "Konfigurēt atlases parametrus"**

Atlases parametru panelis vizuāli ir sadalīts divās daļās. Augšējā daļā parametru nosaukumi izcelti treknajā rakstā. Šīs daļas parametri uzskatāmi par bieži izmantojamajiem un tiek rādīti vienmēr. Paneļa apakšējai daļai ir iespējama izskata konfigurēšana. Ar pogas "Konfigurēt atlases parametrus" palīdzību tagad ir iespēja norādīt, kurus parametrus rādīt panelī, lai pēc tiem veiktu datu atlasi.

Piemēram, logā "Kontrolskaitītāju rādījumi", ja netiek veikta uzskaite pa funkcionālajiem objektiem, var izņemt parametrus "Funkcionālais objekts" un "FO grupa". Atlases parametru paneļa izskats saglabāsies uz konkrētu lietotāju un būs pieejams arī pēc loga atkārtotās atvēršanas. Ja pieejamos atlases parametrus nepieciešams mainīt, to var darīt jebkurā brīdī, pieliekot vai izņemot atzīmi pie atbilstošā parametra nosaukuma.

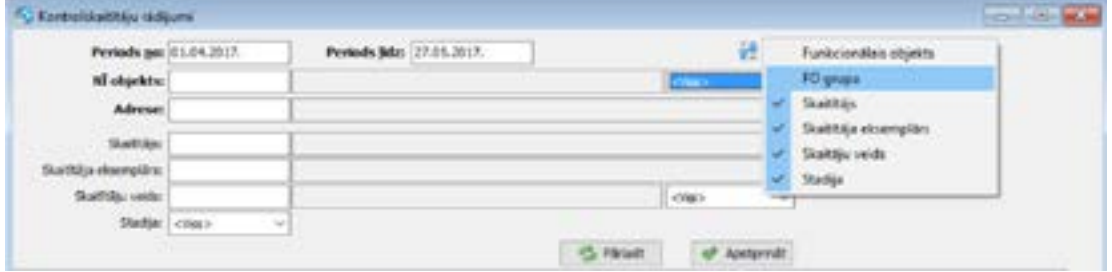

#### **Papildu atlases parametri Aprēķinu un rādījumu logos**

- Logā "Apjoma aprēķins" pievienoti divi jauni parametri, pēc kuriem var veikt aktīvo apjoma ierakstu vai jau ģenerēto apjoma aprēķina ierakstu atlasi: "Apjoma aprēķina grupa" un "Funkcionālais objekts".
- Logā "Mājas apjoma aprēķins" pievienoti trīs jauni parametri: "Mainīgais", "Funkcionālais objekts", "Funkcionālā objekta papildgrupa".
- Logā "Kontrolskaitītāju rādījumi" pievienoti parametri "NĪ objekta papildgrupa" un "Funkcionālā objekta papildgrupa".

#### **Rādījumu vēsture kontrolskaitītājiem**

Tāpat kā logos "Nolasītie rādījumi" un "Līgumu skaitītāju rādījumi", tagad arī logā "Kontrolskaitītāju rādījumi" jebkuram ierakstam var apskatīt tā skaitītāja rādījumu vēsturi par iepriekšējiem periodiem. Darbība pieejama no rādījumu tabulas Darbību saraksta vai nospiežot funkcionālo taustiņu <F9>.

#### **Saites starp Apjoma aprēķina un Rādījumu ierakstiem**

Logā "Kontrolskaitītāju rādījumi" katram rādījuma ierakstam var apskatīt, kuros aprēķinos tas tika izmantots. Izsaucot darbību "Saistītie apjoma aprēķini", sistēma atver sarakstu, kurā var redzēt kādos Apjoma aprēķinos vai Mājas apjoma aprēķinos tika izmantots šis rādījuma ieraksts. Līdzīga darbība pievienota arī logā "Mājas apjoma aprēķins": katram apjoma ierakstam var apskatīt kādi līgumu skaitītāju vai kontrolskaitītāju rādījumi tika apstrādāti aprēķinot noteiktu vērtību.

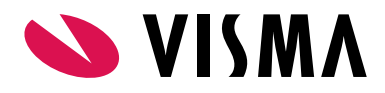

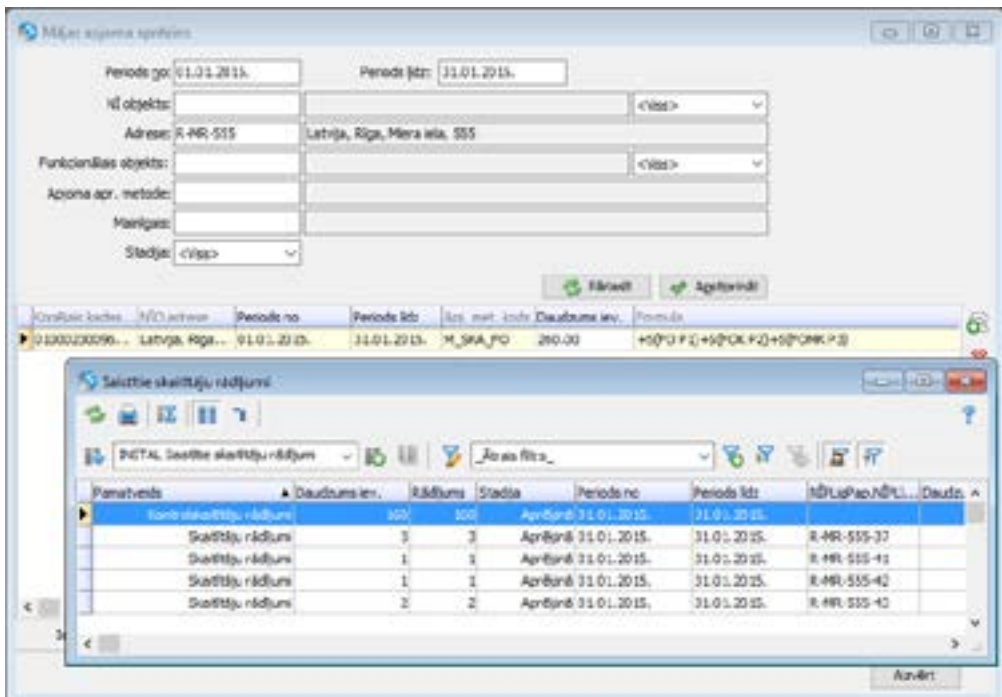

### **Vidējā patēriņa ieraksti tiek veidoti ar stadiju "Apstiprināts"**

Aprēķinot vidējo patēriņu līguma skaitītājiem, sistēma uzreiz apstiprina ģenerētos ierakstus.

### **Jauna atskaite "Kontrolskaitītāju rādījumi"**

Pēc līdzības ar pārskatu "Līgumu skaitītāju rādījumi", izveidots jauns pārskats "Kontrolskaitītāju rādījumi" (Atskaites - Nekustamo īpašumu pārvaldība - Skaitītājiem).

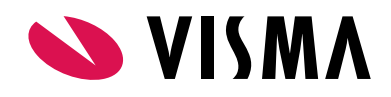

# ALGAS UN PERSONĀLS Produkta īpašnieks

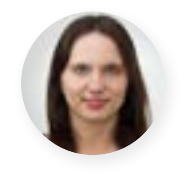

**Līga Rudzīte**

#### **Jaunais personas kods**

Kopš 01.07.2017 jaundzimušajiem tiek piešķirts personas kods pēc jaunā formāta un personām, kurām ir vecais personas kods, ir tiesības vienu reizi mainīt uz jauno.

Tāpēc nodrošināsim iespēju ievadīt personu kodu personas un ģimenes locekļu kartītē gan vecajā, gan jaunajā formātā. Papildus izmaiņas sistēmas uzstādījumos nav jāveic. Arī turpmāk sistēma nodrošinās esošās personas koda pārbaudes.

Ja personas kartītē būs mainīts personas kods, tad Personas kartītes vēsturē rādīsies jauns ieraksts, kurā varēs redzēt gan darbinieka veco, gan jauno personas kodu.

### **Atvaļinājumu rezerves fondi**

Sākot no 500. versijas sistēmā ir pieejams jaunais "Atvaļinājumu rezerves fondi" (ARF) risinājums, kas piedāvā plašāku pielietojumu.

Šajā versijā vēl netiek atbalstīta ARF sasaiste ar stāžiem un dienu uzskaite Bērna kopšanas atvaļinājumam.

Nākamajā, 505. versijā, plānojam nodrošināt arī atlikušo funkcionalitāti. Vēršam uzmanību, ka 2018. gada pirmajā pusē esošā atvaļinājumu rezerves fondu funkcionalitāte vairs nebūs pieejama, un visas darbības būs veicamas tikai jaunajos atvaļinājuma rezerves fondos. Vairāk par jauno funkcionalitāti varat uzzināt Horizon Palīgā (F1).

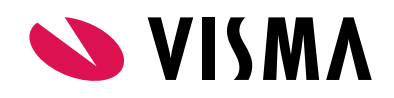

## SAIMNIECĪBA Produkta īpašnieks

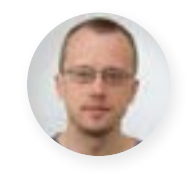

**Ivo Rocis**

### **Lauku labošana iezīmētajām rindām**

Pavadzīmju un rēķinu sarakstos pievienota iespēja masveidā mainīt dokumentu datumu un pievienot pamatojumu sarakstā iezīmētajiem viena pamatveida dokumentiem.

Šī iespēja pieejama sarakstā zem Darbības : Lauku labošana iezīmētajām rindām.

Papildinājumi pieejami:

- Dokumenti Noliktava Pavadzīmju saraksts;
- Dokumenti Apgāde Rēķinu saraksts;
- Dokumenti Realizācija Rēķinu saraksts.

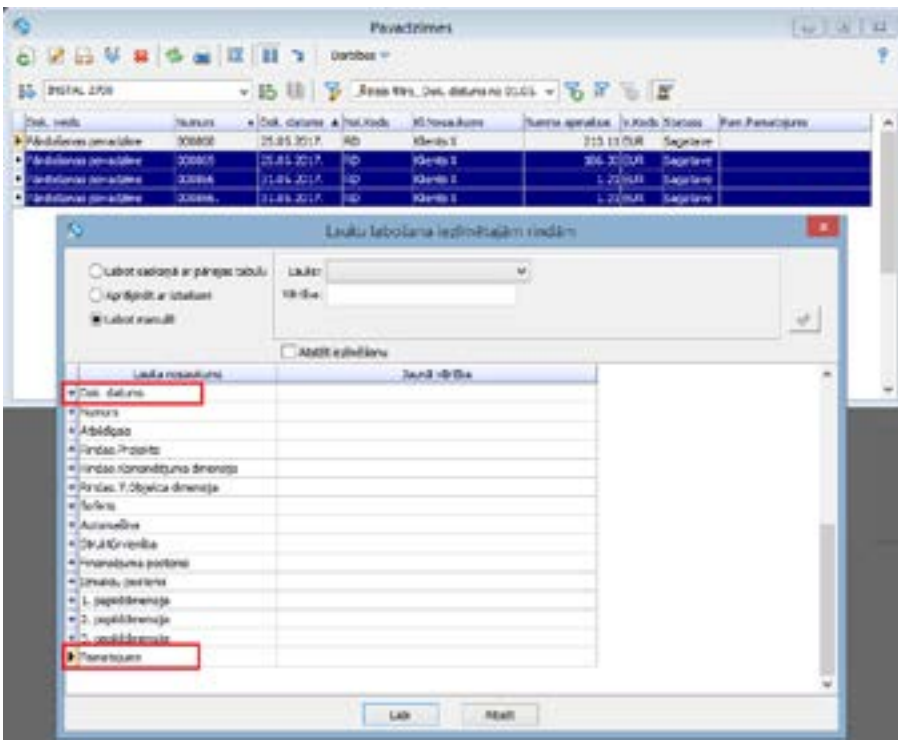

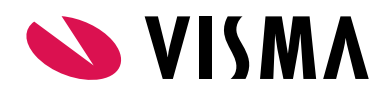

#### **Nomenklatūru kartīšu, nomenklatūru un inventāra grupu aktivizēšana un deaktivizēšana**

Iestrādātas papildus kontroles nomenklatūru kartiņas, nomenklatūru un inventāra grupu aktivitātes uzlikšanai un noņemšanai.

Turpmāk programma kontrolēs aktivitātes piešķiršanu un noņemšanu šādos gadījumos:

Nomenklatūra kartiņā

- Aktivizēšana nebūs iespējama, ja kartiņai piesaistītā nomenklatūru vai inventāra grupa ir neaktīva;
- Deaktivizēšana būs iespējama visos gadījumos, pārbaude uz kartiņai piesaistīto nomenklatūru vai inventāra grupas aktivitāti netiek veikta.

Nomenklatūru un inventāra grupas

- Aktivizēšana būs pieejama visos gadījumos, pārbaude uz nomenklatūru vai inventāra grupā iekļautām nomenklatūrām netiek veikta;
- Deaktivizēšana nebūs iespējama, ja nomenklatūru vai inventāra grupā ir iekļauta kaut viena aktīva nomenklatūra.

### **Tehniskais atbalsts drošai versijas maiņai**

Jaunāko Horizon versiju izmantošana nodrošina plašāko sistēmas funkcionalitātes pieejamību.

Tomēr versijas maiņa saistās arī ar zināmiem riskiem. Nepiemērota infrastruktūra, drošības kopiju neveidošana vai nepilnīga testēšana var sagādāt virkni problēmu sistēmas lietotājiem.

Lai no tām izvairītos, ir vērts uzticēt ar versijas maiņu saistītos darbus pieredzējušiem profesionāļiem.

Lai saņemtu tehnisko atbalstu, sazinieties ar savu Horizon konsultantu vai rakstiet mums uz [atbalsts@visma.com](mailto:atbalsts%40visma.com?subject=).